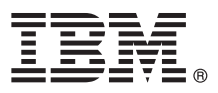

# **Краткое руководство по началу работы с продуктом Обзор процедуры установки и настройки IBM Integration Designer V8.5**

**Национальные языки:** На компакт-диске Quick Start Guide доступны версии руководства на других языках в формате PDF.

### **Обзор продукта**

IBM® Integration Designer - это комплексная среда разработки для настройки сквозной интеграции в архитектуре на основе служб (SOA). Продукт Integration Designer основан на технологии Eclipse и представляет собой инструмент для разработки решений интеграции и управления бизнес-процессами на основе архитектуры SOA в средах IBM Business Process Manager (BPM) и WebSphere Adapters. Integration Designer упрощает интеграцию с расширенными функциями, ускоряющими адаптацию SOA благодаря выводу существующих ИТ-ресурсов в качестве компонентов служб, возможности их многократного использования и быстродействию.

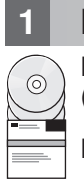

#### **1 Шаг 1: Получение программного обеспечения и доступ к документации**

В случае загрузки продукта с сервера Passport Advantage выполните инструкции из [документа по загрузке](http://www.ibm.com/support/docview.wss?uid=swg24034321) [\(http://www.ibm.com/support/docview.wss?uid=swg24034321\)](http://www.ibm.com/support/docview.wss?uid=swg24034321).

Комплект поставки продукта:

- Компакт-диск Quick Start Guide CD
- IBM Integration Designer V8.5.0
- CICS Transaction Gateway V9.0 (необязательно)

По умолчанию этот продукт загружает разделы справки, включая инструкции по установке, с сайтов документации IBM. Оглавление справки доступно в меню Справка в продукте. Кроме того, документация по Integration Designer доступна в справочной системе [IBM BPM Information Center](http://pic.dhe.ibm.com/infocenter/dmndhelp/v8r5m0/index.jsp) [\(http://pic.dhe.ibm.com/infocenter/](http://pic.dhe.ibm.com/infocenter/dmndhelp/v8r5m0/index.jsp) [dmndhelp/v8r5m0/index.jsp\)](http://pic.dhe.ibm.com/infocenter/dmndhelp/v8r5m0/index.jsp).

Полная документация, включая инструкции по установке, доступна в [библиотеке Integration Designer](http://www.ibm.com/software/integration/integration-designer/library/documentation) [\(http://www.ibm.com/software/integration/integration-designer/library/documentation\)](http://www.ibm.com/software/integration/integration-designer/library/documentation).

#### **2 Шаг 2: Проверка конфигурации системы и аппаратного обеспечения**

Общие сведения о работе с продуктом Integration Designer приведены в разделе *Начало работы с IBM Integration Designer* в справочной системе [IBM BPM Information Center](http://pic.dhe.ibm.com/infocenter/dmndhelp/v8r5m0/index.jsp) [\(http://pic.dhe.ibm.com/infocenter/dmndhelp/](http://pic.dhe.ibm.com/infocenter/dmndhelp/v8r5m0/index.jsp) [v8r5m0/index.jsp\)](http://pic.dhe.ibm.com/infocenter/dmndhelp/v8r5m0/index.jsp).

Системные требования доступны на веб-странице [Подробные системные требования IBM Integration Designer](http://www.ibm.com/support/docview.wss?uid=swg27022441) [\(http://www.ibm.com/support/docview.wss?uid=swg27022441\)](http://www.ibm.com/support/docview.wss?uid=swg27022441).

## Шаг 3: Установка IBM Integration Designer

Для установки Integration Designer выполните следующие действия:

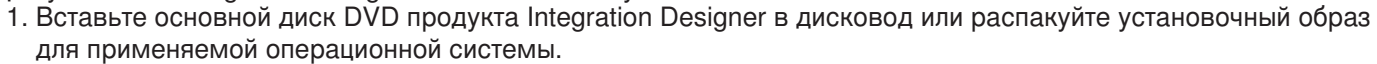

- 2. Если на компьютере выключена функция автоматического запуска или файлы продукта распакованы из загрузочного образа, запустите программу установки Integration Designer:
	- В системе Microsoft Windows запустите файл 1 aunchpad, exe (или 1 aunchpad64, ехе для 64-разрядной версии Windows) ) из корневого каталога.
	- В системе Linux запустите файл launchpad.sh из корневого каталога.
- 3. На панели запуска выберите среду, которую требуется восстановить, и нажмите кнопку Далее.
- 4. Следуйте инструкциям мастера установки.

#### Важное замечание:

- Если в рабочей системе не установлен продукт IBM Installation Manager, то он будет установлен перед началом процесса установки Integration Designer.
- Если вы случайно закроете Installation Manager до окончания установки Integration Designer, то необходимо запустить его снова из панели запуска. Если Installation Manager запускается напрямую, в нем не будут предварительно настроены параметры хранилищ, необходимые для установки.
- Подробная информация об Installation Manager и параметрах установки Integration Designer, включая установку дополнительного программного обеспечения, приведена в Руководстве по установке, доступном на панели запуска.

После завершения установки Integration Designer можно открыть справку с помощью меню или кнопки Справка.

#### Дополнительная информация

Ссылки на дополнительные технические ресурсы:

- Информация о продукте Integration Designer (http://www.ibm.com/software/integration/designer/)
- Страница управления бизнес-процессами на сайте developerWorks (http://www.ibm.com/developerworks/ websphere/zones/bpm/)
- Информация о поддержке (http://www.ibm.com/support/entry/portal/Overview/Software/WebSphere/ IBM\_Integration\_Designer)

IBM Integration Designer V8.5 Licensed Materials - Property of IBM. @ Copyright IBM Corp. 2000, 2013. U.S. Government Users Restricted Rights - Use, duplication or disclosure restricted by GSA ADP Schedule Contract with IBM Corp

IBM, логотип IBM, ibm.com, CICS, developerWorks, Passport Advantage и WebSphere являются товарными знаками или зарегистрированными товарными знаками International Business Machines Согр., зарегистрированными во многих юрисдикциях по всему миру. Другие наименования продуктов и услуг могут быть товарными знаками IBM или других компаний. Текущий список товарных<br>знаков IBM можно найти на веб-сайте "Инфо

Linux - зарегистрированный товарный знак Линуса Торвальдса в США и/или других странах. Microsoft и Windows являются зарегистрированными товарными знаками Microsoft Corporation в США и/или лругих странах. Лругие названия компаний, продуктов и услуг могут являться товарными или сервисными знаками лругих фирм

Код изделия: CF3RSML

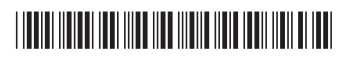